### Signal Integrity Toolbox<sup>™</sup> Release Notes

# MATLAB®

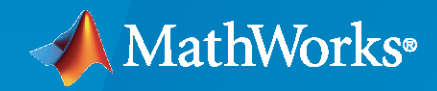

 $^\circledR$ 

#### **How to Contact MathWorks**

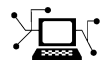

Latest news: [www.mathworks.com](https://www.mathworks.com)

Sales and services: [www.mathworks.com/sales\\_and\\_services](https://www.mathworks.com/sales_and_services)

User community: [www.mathworks.com/matlabcentral](https://www.mathworks.com/matlabcentral)

Technical support: [www.mathworks.com/support/contact\\_us](https://www.mathworks.com/support/contact_us)

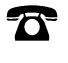

 $\sum$ 

Phone: 508-647-7000

#### The MathWorks, Inc. 1 Apple Hill Drive Natick, MA 01760-2098

*Signal Integrity Toolbox™ Release Notes*

© COPYRIGHT 2021–2022 by The MathWorks, Inc.

The software described in this document is furnished under a license agreement. The software may be used or copied only under the terms of the license agreement. No part of this manual may be photocopied or reproduced in any form without prior written consent from The MathWorks, Inc.

FEDERAL ACQUISITION: This provision applies to all acquisitions of the Program and Documentation by, for, or through the federal government of the United States. By accepting delivery of the Program or Documentation, the government hereby agrees that this software or documentation qualifies as commercial computer software or commercial computer software documentation as such terms are used or defined in FAR 12.212, DFARS Part 227.72, and DFARS 252.227-7014. Accordingly, the terms and conditions of this Agreement and only those rights specified in this Agreement, shall pertain to and govern the use, modification, reproduction, release, performance, display, and disclosure of the Program and Documentation by the federal government (or other entity acquiring for or through the federal government) and shall supersede any conflicting contractual terms or conditions. If this License fails to meet the government's needs or is inconsistent in any respect with federal procurement law, the government agrees to return the Program and Documentation, unused, to The MathWorks, Inc.

#### **Trademarks**

MATLAB and Simulink are registered trademarks of The MathWorks, Inc. See [www.mathworks.com/trademarks](https://www.mathworks.com/trademarks) for a list of additional trademarks. Other product or brand names may be trademarks or registered trademarks of their respective holders.

#### **Patents**

MathWorks products are protected by one or more U.S. patents. Please see [www.mathworks.com/patents](https://www.mathworks.com/patents) for more information.

## **Contents**

#### **[R2022b](#page-4-0)**

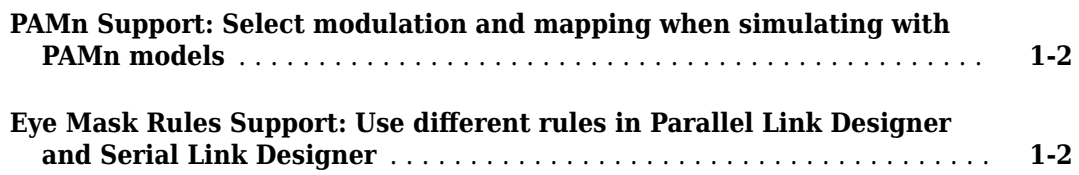

#### **[R2022a](#page-6-0)**

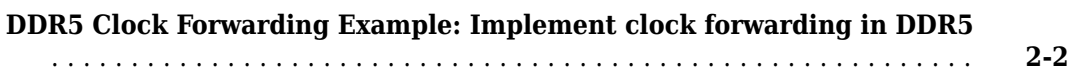

#### **[R2021b](#page-8-0)**

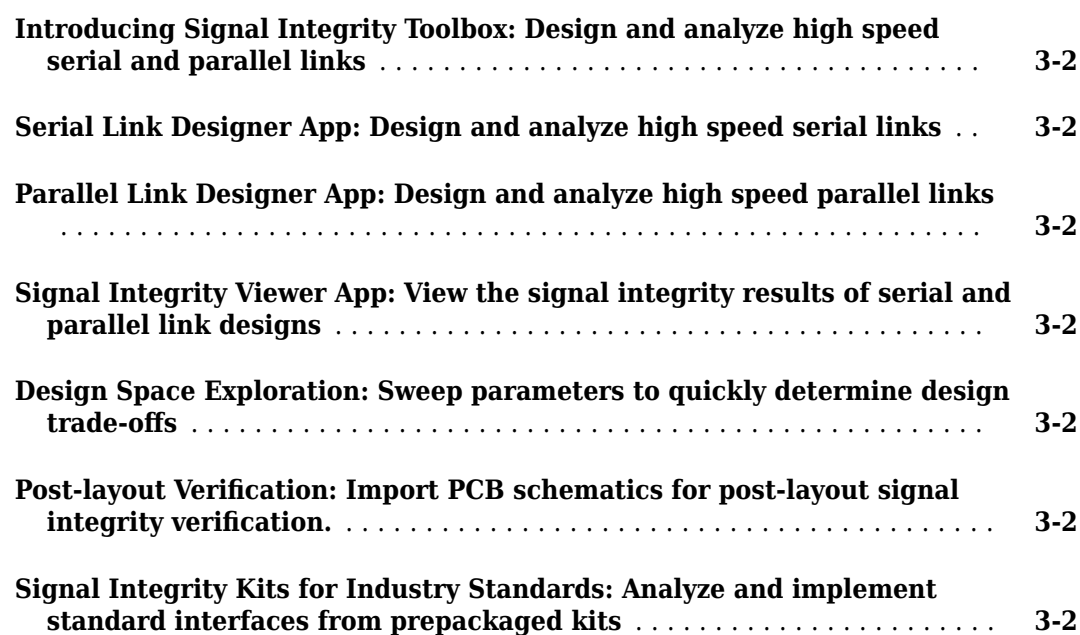

## <span id="page-4-0"></span>**R2022b**

**Version: 1.2**

**Bug Fixes**

#### <span id="page-5-0"></span>**PAMn Support: Select modulation and mapping when simulating with PAMn models**

Both **Serial Link Designer** and **Parallel Link Designer** apps allow you to use PAMn levels up to 32 and support multiple mappings needed when simulating with PAMn models.

#### **Eye Mask Rules Support: Use different rules in Parallel Link Designer and Serial Link Designer**

You can now use the Max Width Margin Mask rule and the Clocked Mask rule to **Parallel Link Designer** STAT mode sheets.

You can now use the Max Width Margin Mask rule to **Serial Link Designer** sheets.

## <span id="page-6-0"></span>**R2022a**

**Version: 1.1**

**Bug Fixes**

#### <span id="page-7-0"></span>**DDR5 Clock Forwarding Example: Implement clock forwarding in DDR5**

The [DDR5 IBIS-AMI with Clock Forwarding](https://www.mathworks.com/help/releases/R2022a/signal-integrity/ug/ddr5-ibis-ami-with-clock-forwarding.html) example shows how to implement DDR5 in Memory-Down form factor with the IBIS-AMI feature Clock-Forwarding enabled for analysis of system margins for Clock vs. Address/Command and Strobe(DQS) vs. Data(DQ).

## <span id="page-8-0"></span>**R2021b**

**Version: 1.0**

**New Features**

#### <span id="page-9-0"></span>**Introducing Signal Integrity Toolbox: Design and analyze high speed serial and parallel links**

Signal Integrity Toolbox<sup>™</sup> provides a set of analysis tools and apps to configure, design, and analyze high speed serial and parallel links. You can generate experiments covering multiple parameters, extract design metrics, and visualize waveforms and results. You can also predict operating margins and link performance by analyzing transmitter, receiver, and channel interactions

#### **Serial Link Designer App: Design and analyze high speed serial links**

Use the **[Serial Link Designer](https://www.mathworks.com/help/releases/R2021b/signal-integrity/ref/seriallinkdesigner-app.html)** app for end-to-end analysis of multi-gigabit serial links. Use IBIS-AMI models, PCB traces, vias, and connectors to analyze loss, reflections, crosstalk and more.

#### **Parallel Link Designer App: Design and analyze high speed parallel links**

Use the **[Parallel Link Designer](https://www.mathworks.com/help/releases/R2021b/signal-integrity/ref/parallellinkdesigner-app.html)** app to determine setup/hold timing and voltage margins for highspeed parallel links. Use IBIS-AMI models, PCB traces, vias, and connectors to analyze parallel interfaces for compliance with timing and signal integrity constraints, reflections, crosstalk and more.

#### **Signal Integrity Viewer App: View the signal integrity results of serial and parallel link designs**

Use the **[SI Viewer](https://www.mathworks.com/help/releases/R2021b/signal-integrity/ref/signalintegrityviewer-app.html)** app to view the results of the simulations done in **[Serial Link Designer](https://www.mathworks.com/help/releases/R2021b/signal-integrity/ref/seriallinkdesigner-app.html)** or **[Parallel Link Designer](https://www.mathworks.com/help/releases/R2021b/signal-integrity/ref/parallellinkdesigner-app.html)** app.

#### **Design Space Exploration: Sweep parameters to quickly determine** design trade-offs

Perform design of experiments by sweeping parameters and channels to explore the effect different combinations of design parameters on the link design. Utilize the Parallel Computing Toolbox™ to speed up the large-scale analysis.

#### **Post-layout Verification: Import PCB schematics for post-layout signal integrity verification.**

Validate the waveform quality, timing and crosstalk for single and multi-board configurations of PCB layouts. You need a license to RF PCB Toolbox™ to run the post-layout verifications in full capacity.

#### **Signal Integrity Kits for Industry Standards: Analyze and implement standard interfaces from prepackaged kits**

Check serial and parallel links for compliance with industry standards by using one of over 40 available compliance kits such as PCIe, DDR, USB, and Ethernet. For more information, see [Signal](https://www.mathworks.com/help/releases/R2021b/signal-integrity/applications.html) [Integrity Kits for Industry Standards](https://www.mathworks.com/help/releases/R2021b/signal-integrity/applications.html).